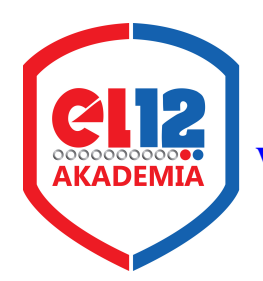

## **UWAGA!**

## **W związku z licznymi pytaniami, prezentuję małą ściągę, jak korzystać z platformy Akademii el12.**

## **Krok po kroku:**

- 1. Należy się zarejestrować na stronie **[www.akademiael12.pl](http://www.akademiael12.pl/)** wypełniając kwestionariusz osobowy. Proszę zwrócić uwagę na:
- wybieraną szkołę
- klasę wpisujemy np. 2A, 1E, 1aZ itd.
- kierunek wpisujemy np.: Technik elektronik, Technik informatyk, elektryk, OŹE (lub Technik OŹE)
- w rubryce: ulica, jeśli w adresie nie ma nazwy ulicy, proszę wpisać: (brak nazwy ulicy)
- prosimy o podanie adresu e-mail, gdyż w razie potrzeby tak się będziemy kontaktować
- ważne, aby dokładnie podać adres do korespondencji, gdyż na ten adres przez Pocztę Polską zostanie przysłana karta magnetyczna, będąca legitymacją uczestnika Akademii, pozwalająca zatwierdzić zdobyte prawa do punktów na punkty konkursowe i ewentualnie odebrać nagrodę.
- 2. Osoby już zarejestrowane w ubiegłym roku zachowują login, hasło i kartę. Prosimy się nie rejestrować ponownie. Nie można posiadać dwóch kont! Jeśli ktoś zgubił kartę, nie pamięta hasła czy loginu proszę o kontakt osobisty lub e-mail na adres: **[el12tadeuszrybak@wp.pl](mailto:el12tadeuszRybak@wp.pl)**
- 3. Po rejestracji czekasz na przesyłkę pocztową z kartą uczestnika. Może to potrwać nawet kilka tygodni. Dlatego, jeśli chcesz od razu przystąpić do konkursu, po ok. czterech dniach od rejestracji zgłoś się osobiście lub napisz na adres **[el12tadeuszrybak@wp.pl](mailto:el12tadeuszRybak@wp.pl)** , a otrzymasz login i hasło umożliwiające Ci pracę, nie czekając na przesyłkę.
- 4. Jeśli masz już login i hasło, to wypada tylko życzyć powodzenia w walce o cenne nagrody, uznanie Dyrekcji, nauczycieli i kolegów. Aby ułatwić początek nowym uczestnikom, aby nie tracili punktów zanim opanują system, zamieszczam kilka podpowiedzi:
- 5. Po zalogowaniu się, otwiera się strona główna, zawierająca m.in. info o stanie twojego konta, rankingi szkolne i indywidualne itp. Wybierasz listę testów, i widzisz jakie testy i z jakiej dziedziny możesz jeszcze rozwiązywać. Każde pytanie jest aktualne w określonym czasie, od kilkunastu dni do kilku miesięcy. Potem znika z twojej bazy. Każde pytanie można otworzyć tylko raz. Niezależnie od wyniku rozwiązania znika z twojej bazy.

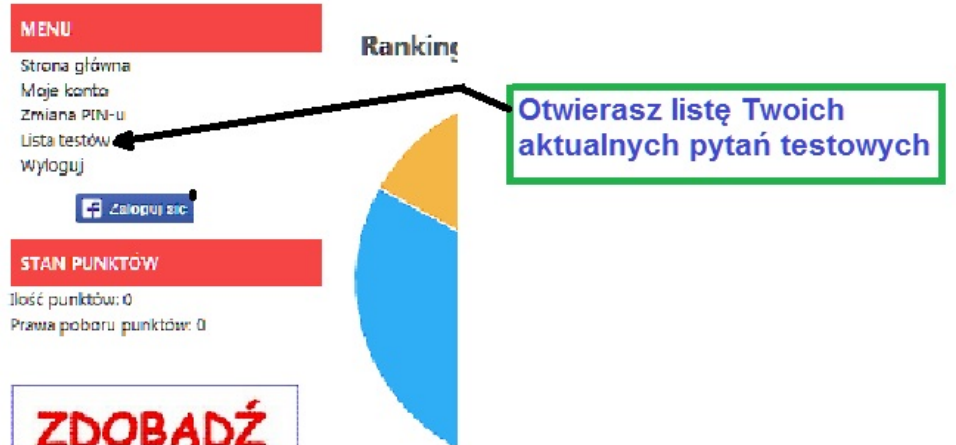

6. Po otwarciu zaznaczasz odpowiednio prawidłową lub prawidłowe odpowiedzi i koniecznie zatwierdzasz z prawej strony. Musisz to zrobić w czasie, który odlicza ci w sekundach licznik u góry, czyli:

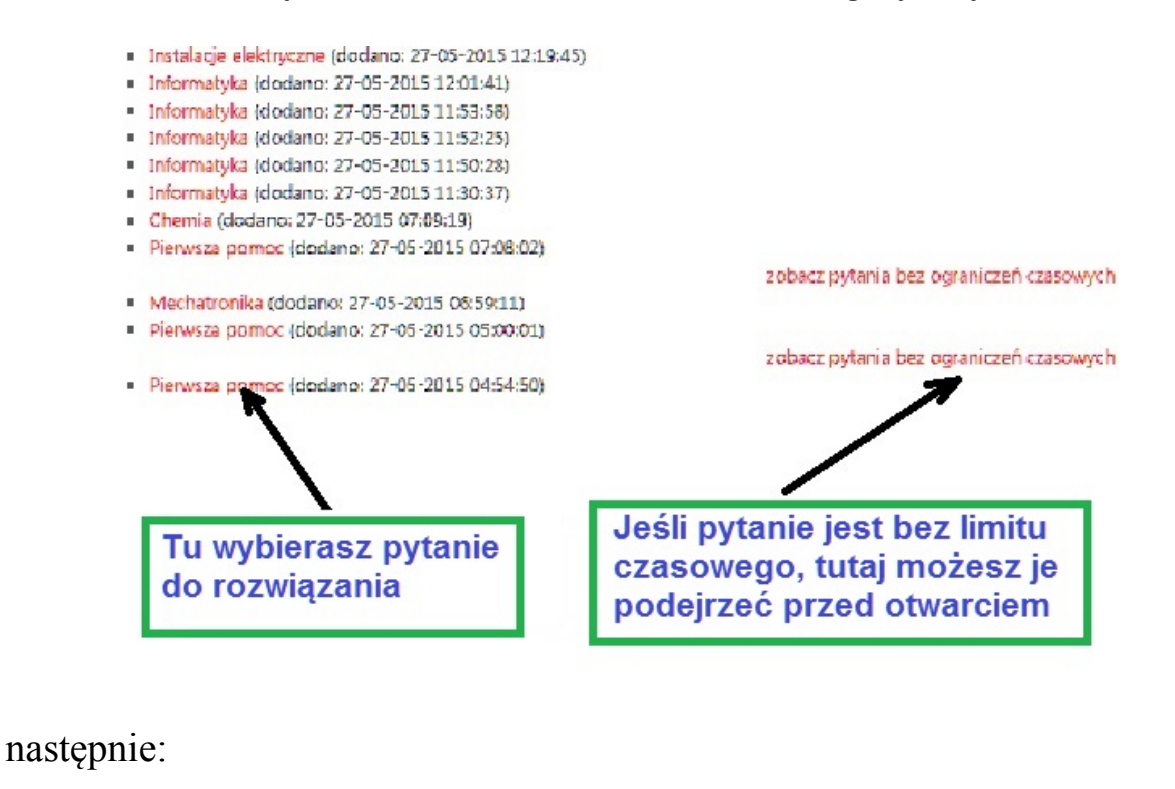

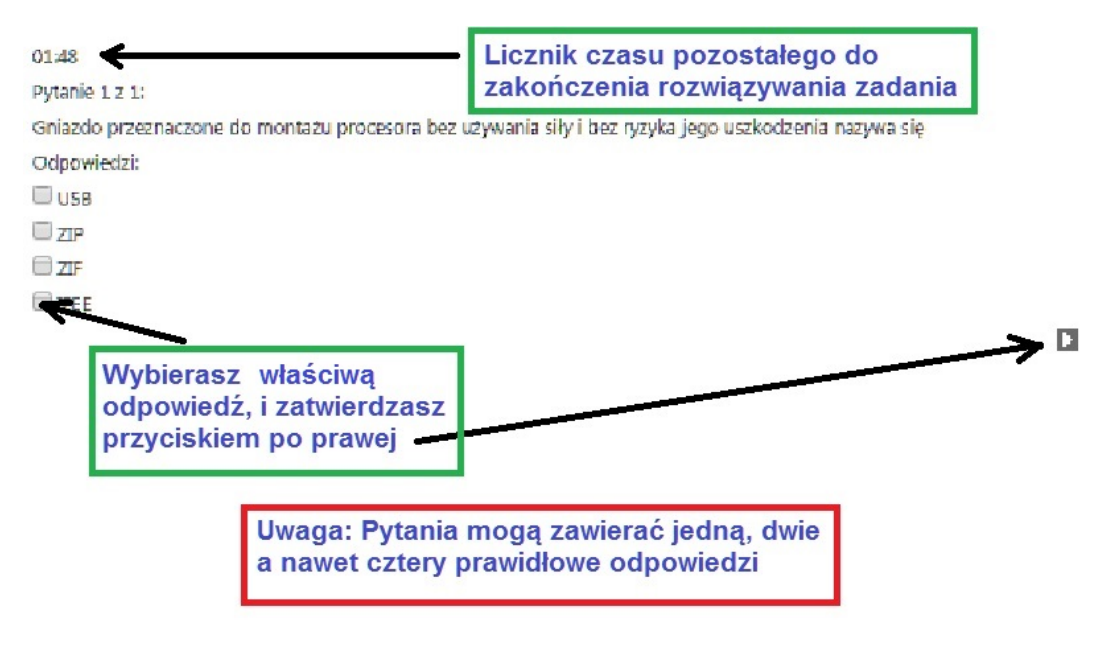

- 7. Jeśli pytanie zawiera zdjęcie, rysunek itp. można klikając w nie uzyskać powiększenie, które można dla wygody odpowiednio przesunąć na ekranie.
- 8. Po odczytaniu, ile zdobyłeś praw do punktów, otwierasz ponownie listę testów.
- 9. Ogłoszenia, rankingi i różne informacje będą zamieszczane tutaj, w gablocie obok planu lekcji oraz w gablocie po lewej w korytarzu prowadzącym na warsztaty.

 **Wszelkie pytania, dotyczące projektu Akademii el12, możliwości przystąpienia, wcześniejszego uzyskania hasła i loginu do platformy, problemów technicznych, konkursów itd. itd. proszę kierować na adres: [el12tadeuszrybak@wp.pl](mailto:el12tadeuszRybak@wp.pl) lub osobiście w gab.84**

## **POWODZENIA I SAMYCH SUKCESÓW**

 życzy opiekun projektu Tadeusz Rybak